# Knowledge Flowの使い方

- Clementine等商用DMソフトウェアがよく使う実行イ ンタフェース
- ■データの読み込み: DataSources
- データの前処理: Filters
- データの分析: Classifications, Clusterers
- 結果の表示: Visualization, DataSinks
- ■精度などの評価法設定: Evaluation

# Knowledge Flowの画面

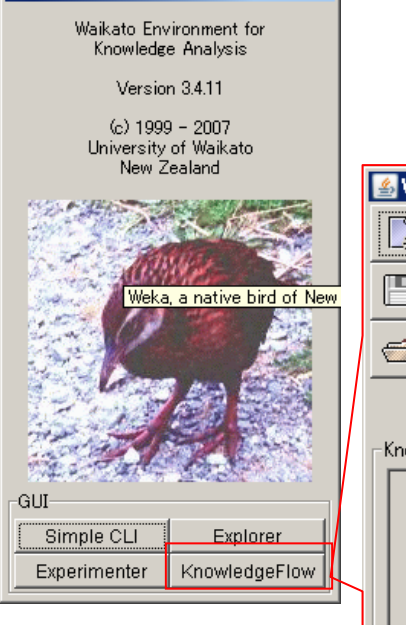

 $\Box$ D $\times$ 

Weka GUI Chooser

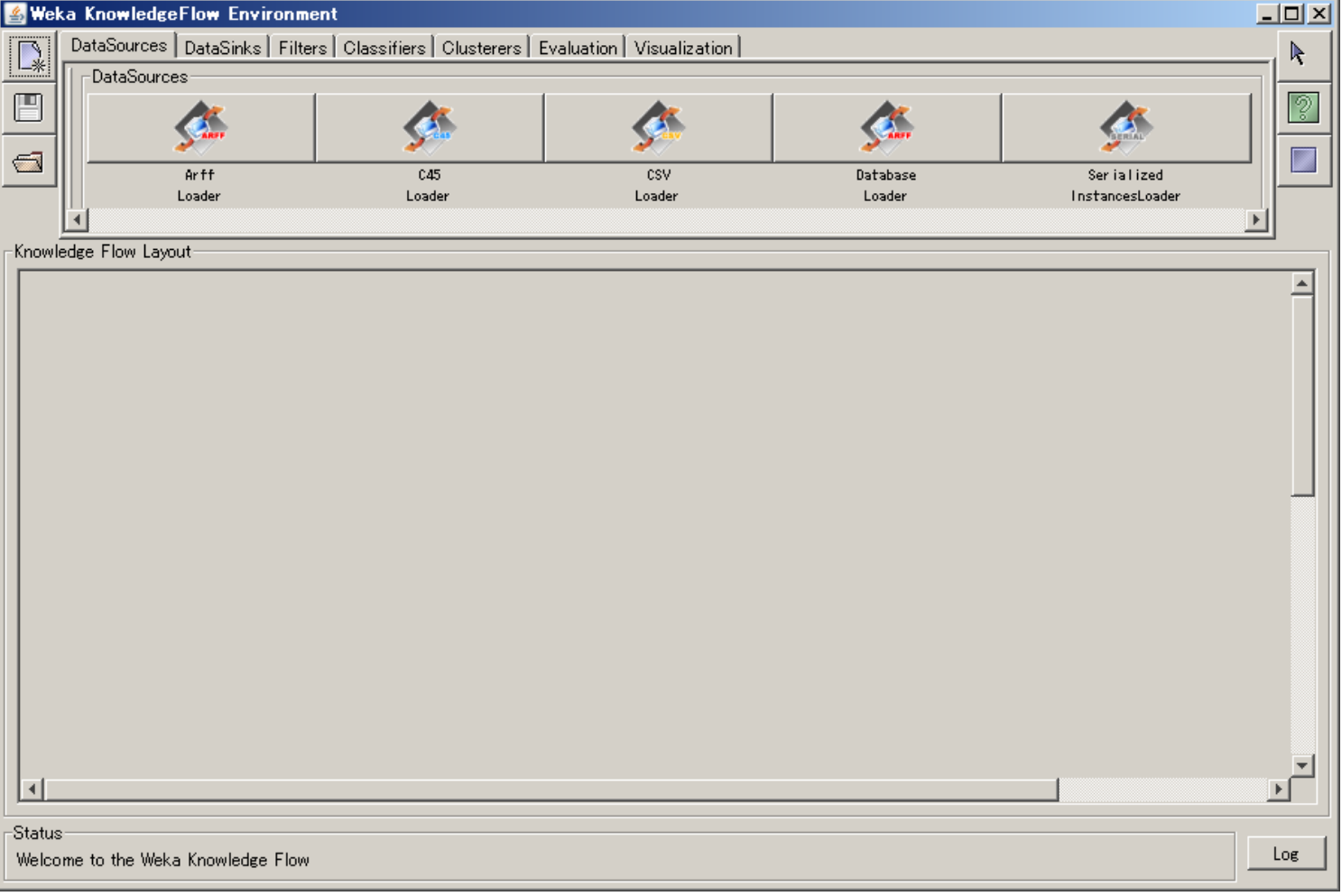

# データ(CSVファイル)の読み込み

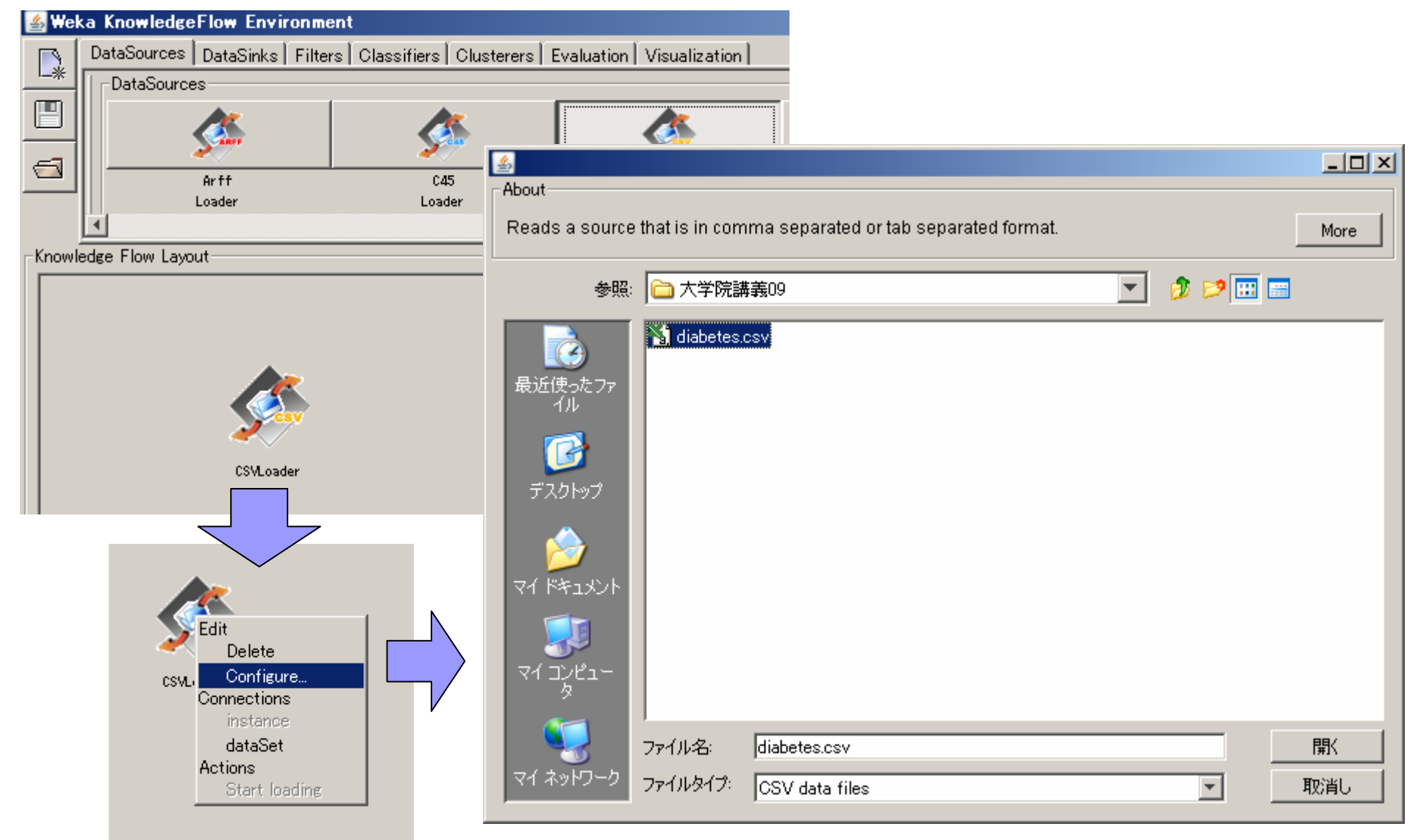

# 評価法の設定(目的変数の割り当て)

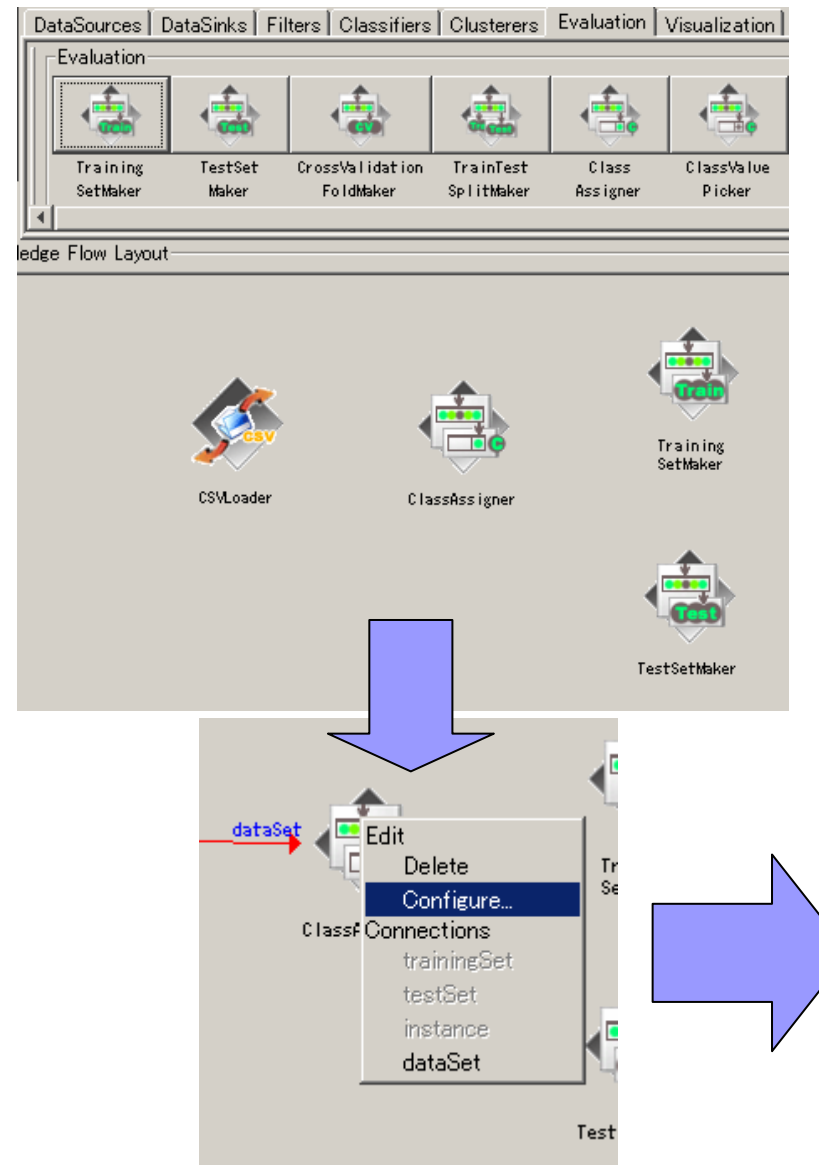

#### クラス(目的変数)の属性名か 属性番号(最初firstと最後lastも可)を指定

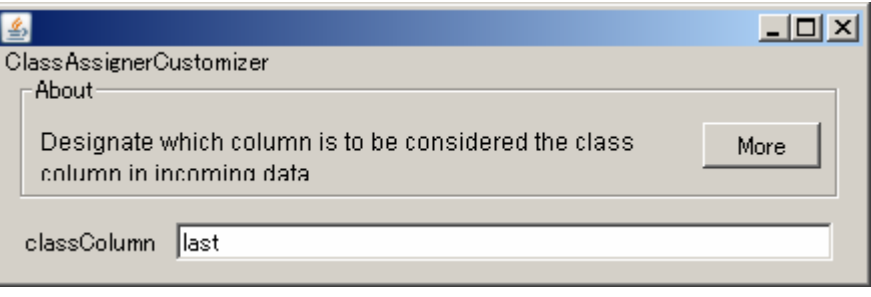

# オブジェクト(操作)間の接続

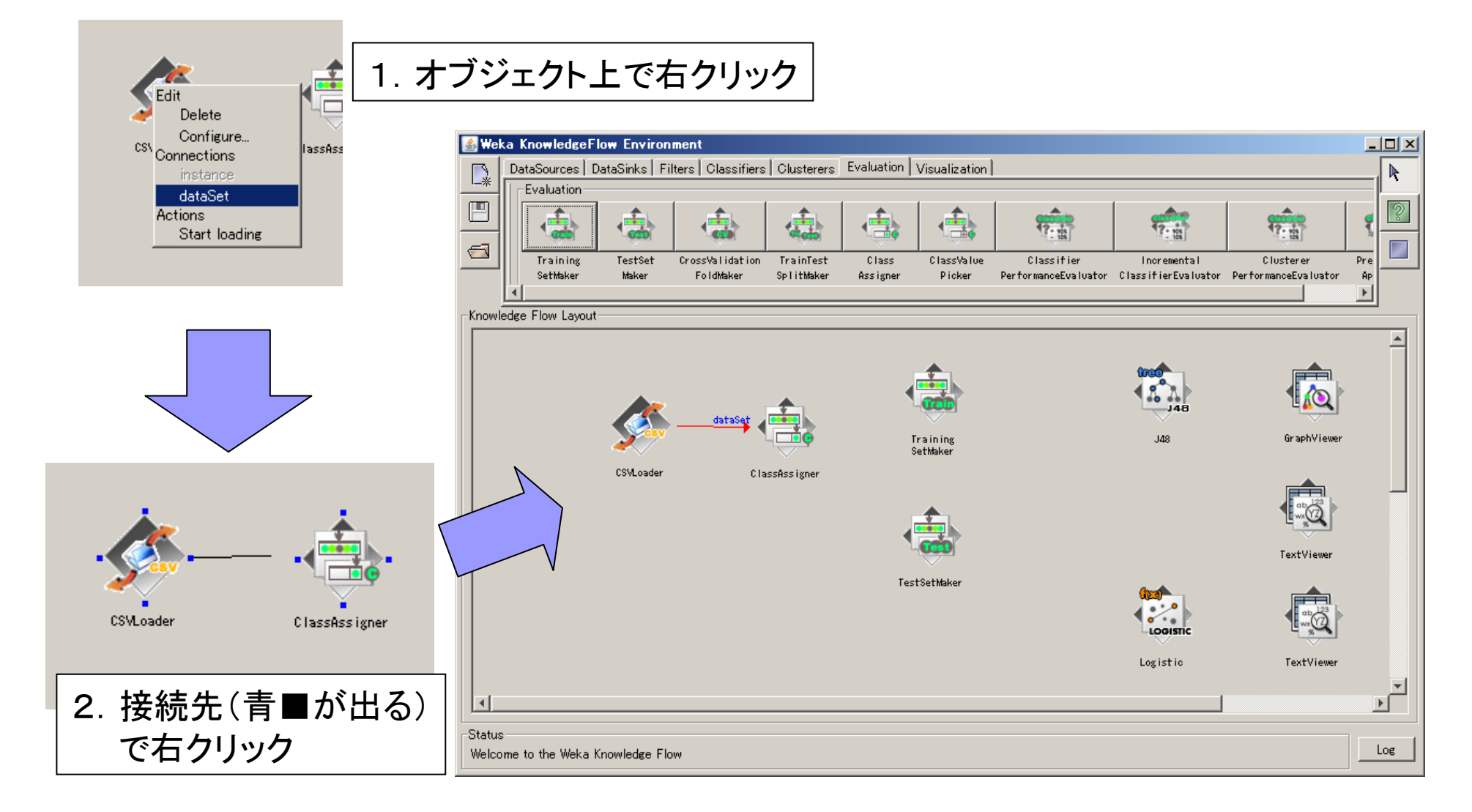

## 評価法の設定(訓練・テストの割り当て)

訓練データ:学習モデルを生成するためのデータ テストデータ:生成されたモデルを評価するためのデータ.未知データとも言う

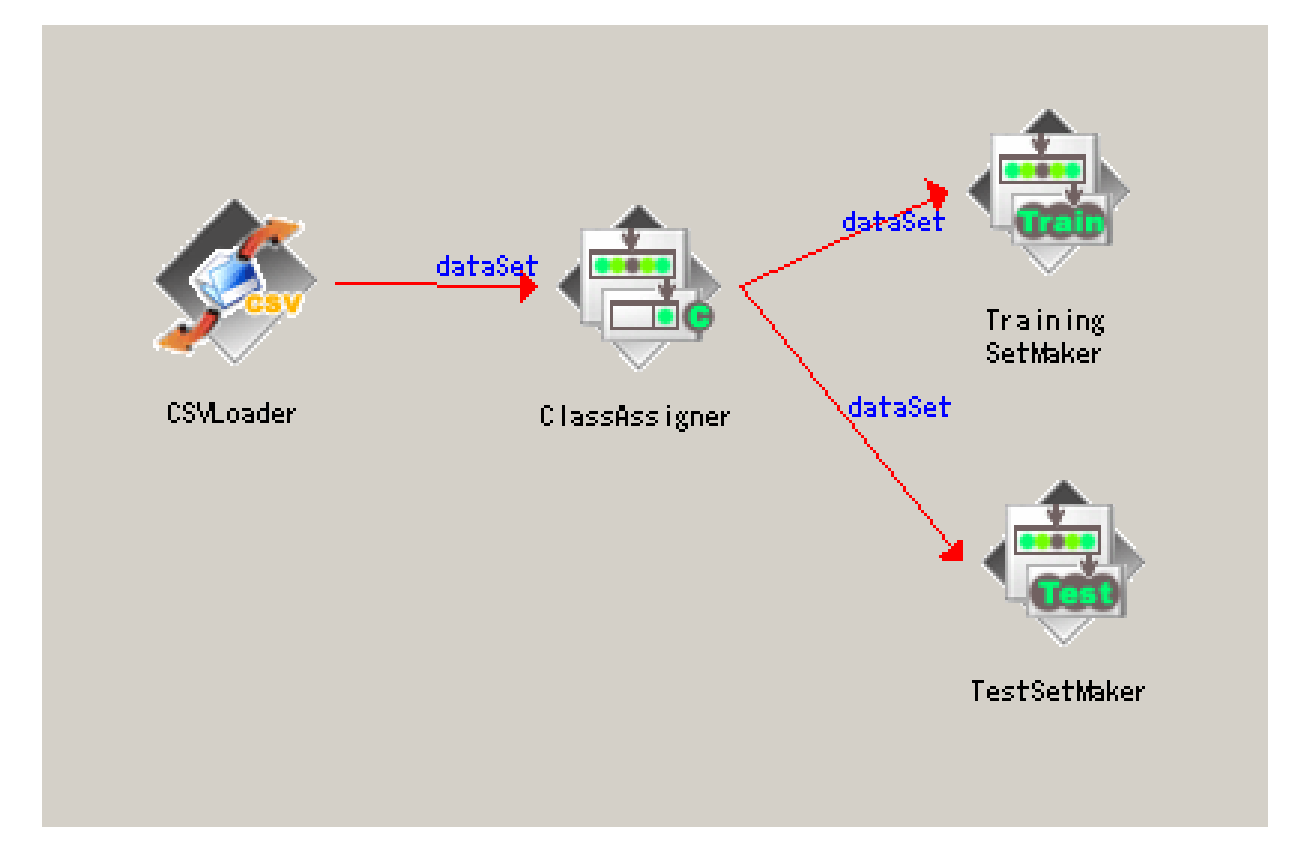

\*上記例の場合は,同じデータでモデルを作成して評価している

#### データ分析手法の設定 (決定木生成とロジスティック回帰分析の実行を想定)

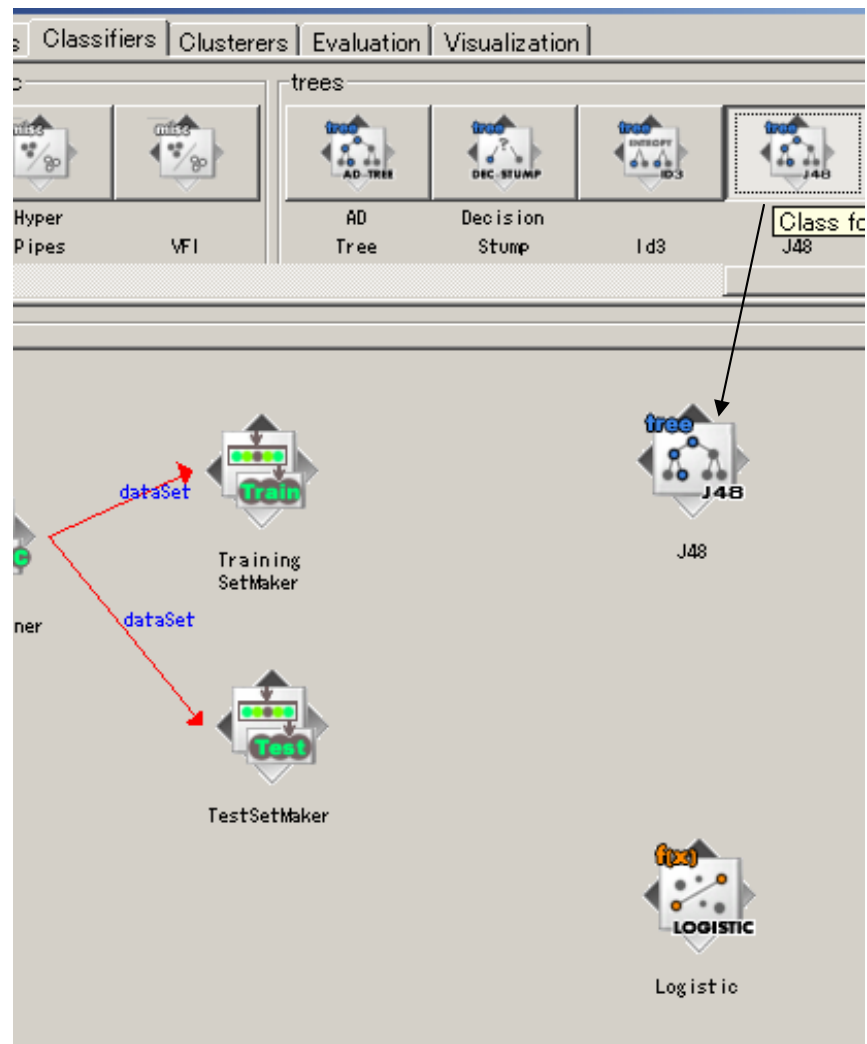

- 決定木・回帰木 trees (J4.8(C4.5)など)
- 関数
	- □ functions (Logistic, linear regression, SVMなど)
- ベイズ則
	- bayes (naïve bayes, bayesian Netなど)
- ルール生成
	- $\Box$  rules
- 事例ベース
	- □ lazy (k-NNなど)
- メタ学習スキーム  $\Box$ meta

# データ分析手法の設定

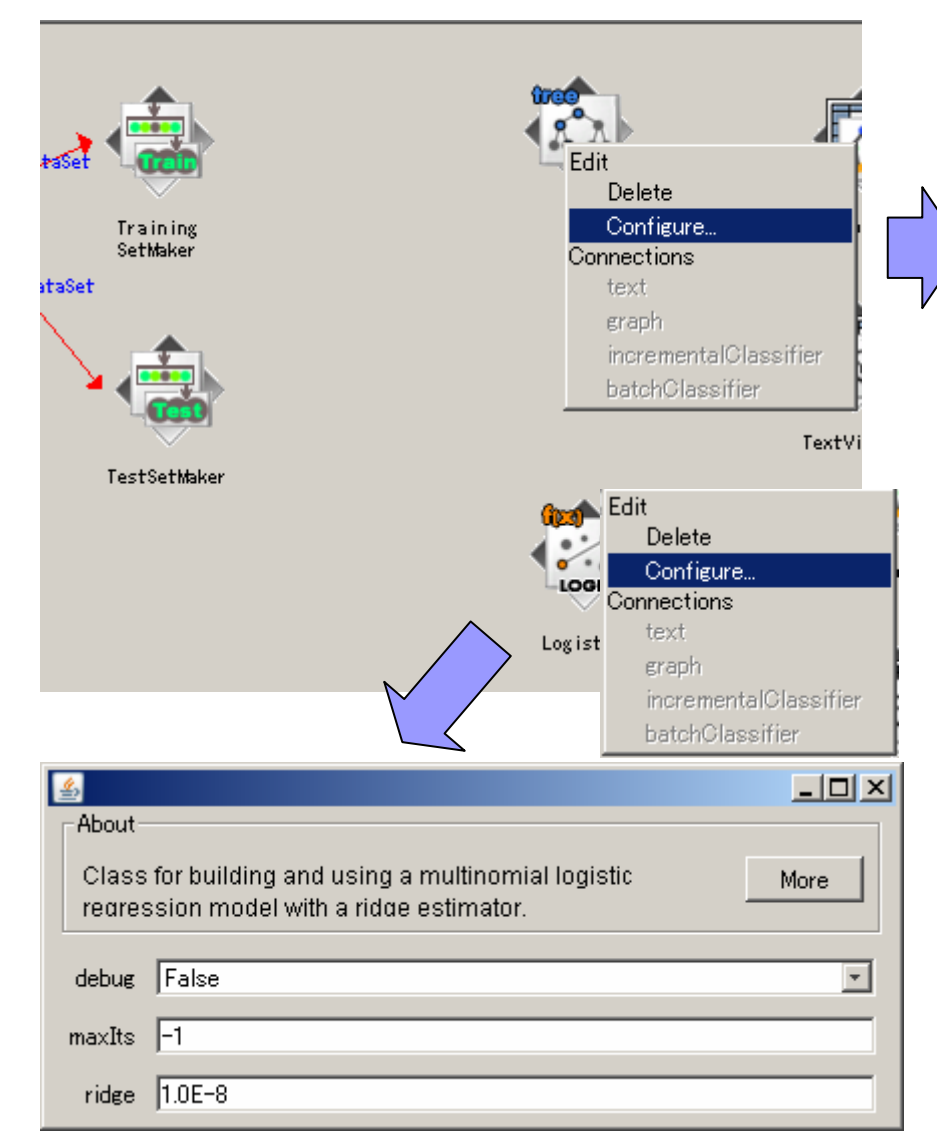

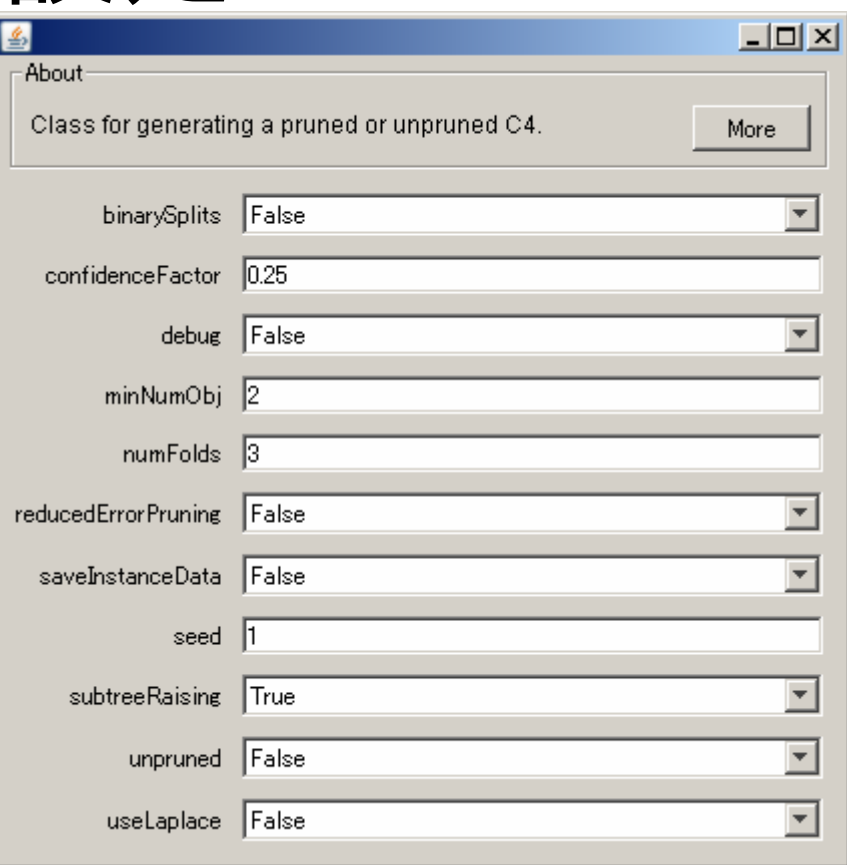

必要に応じて各手法のパラメータを設定

# データ分析手法へのデータ入力

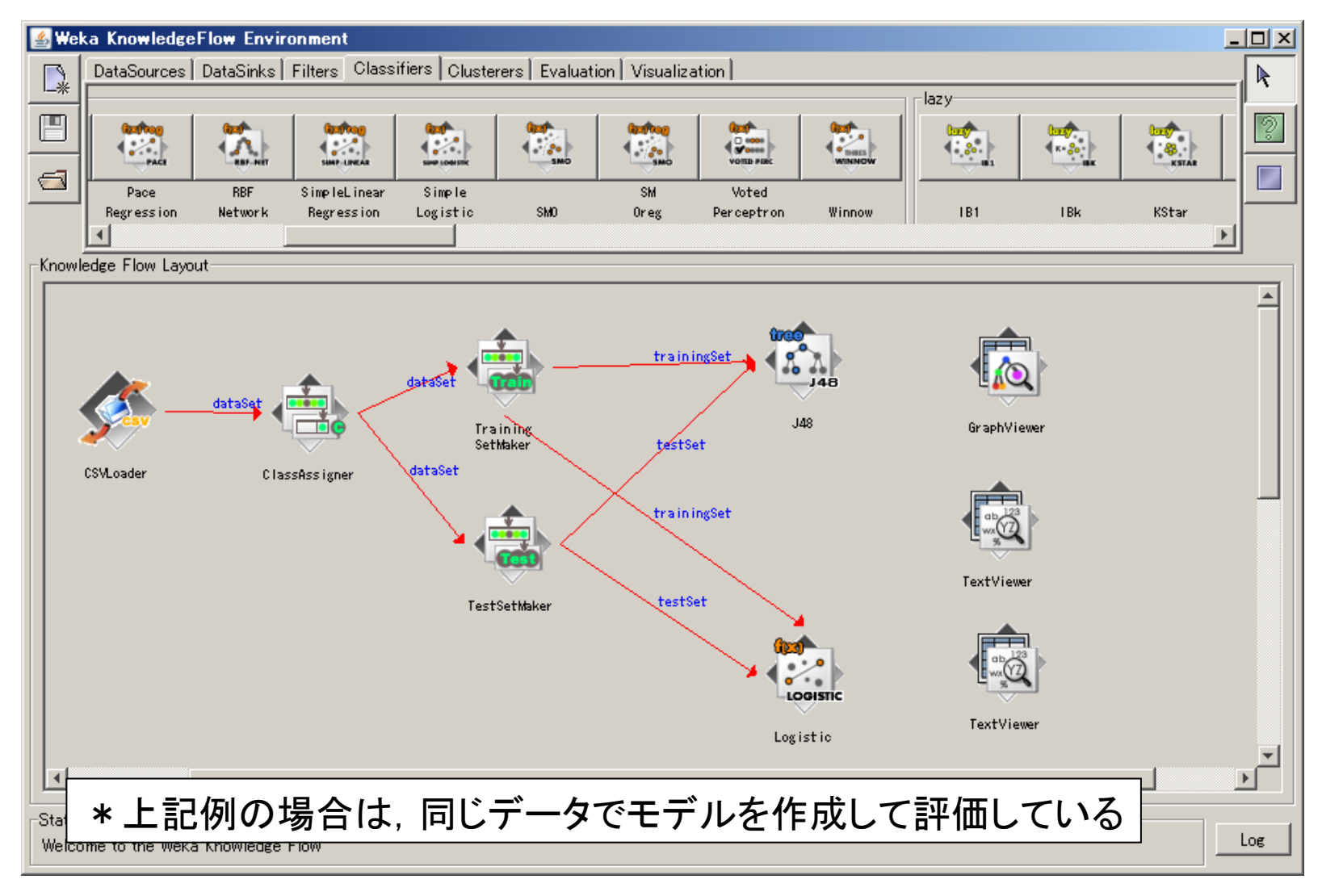

# 結果の出力・視覚化

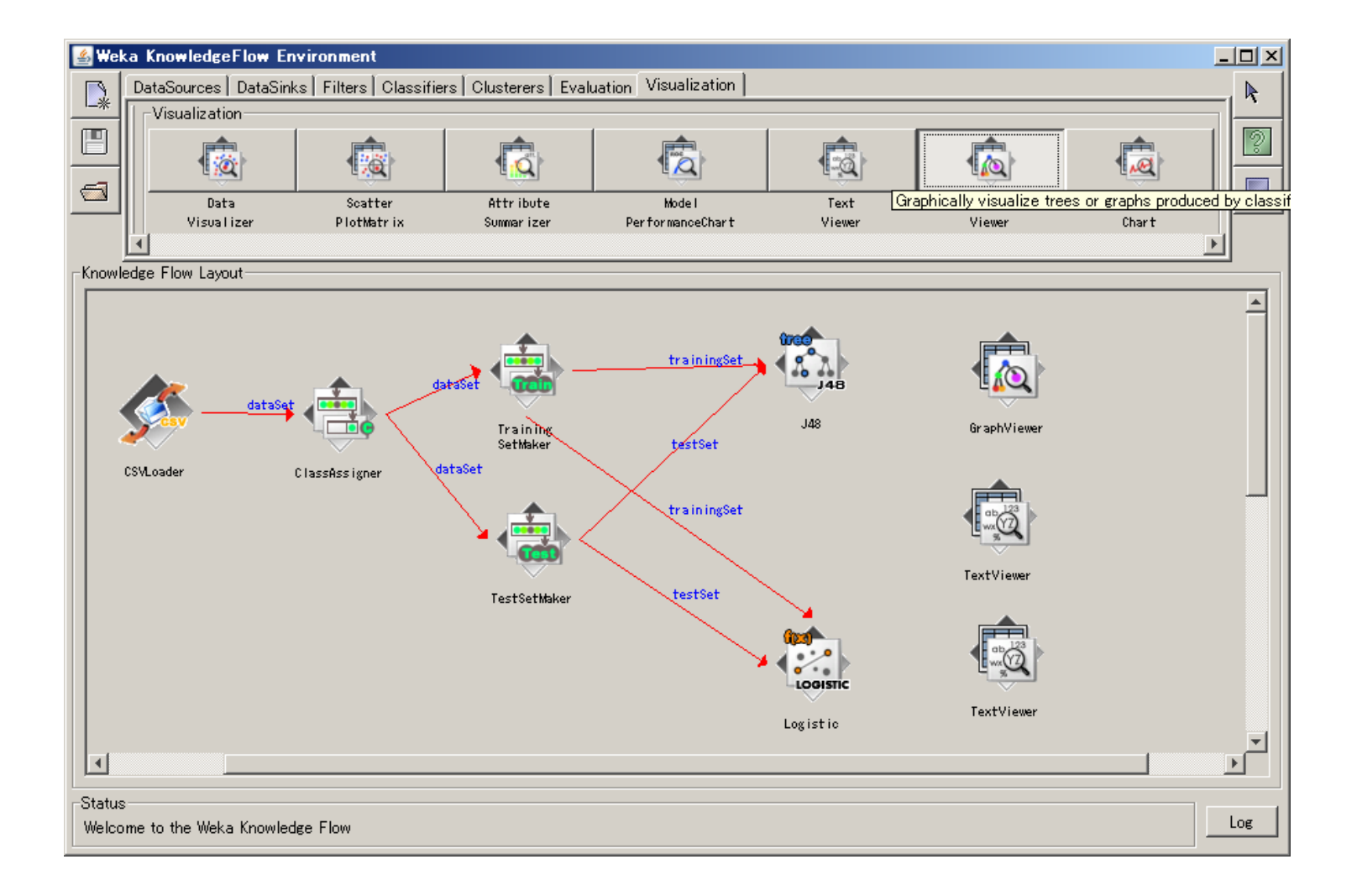

# 結果の出力のデータフローを作成

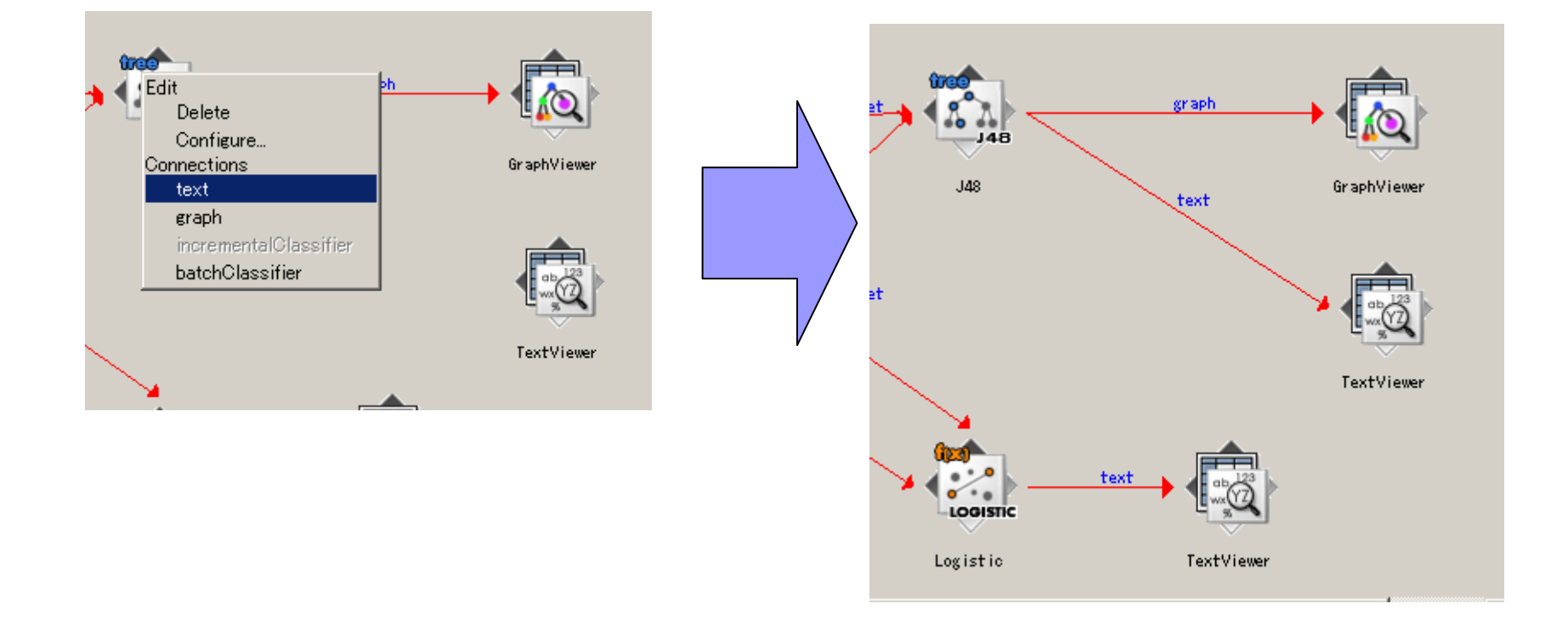

ここまででデータフロー図が完成

# Knowledge Flowでの実行

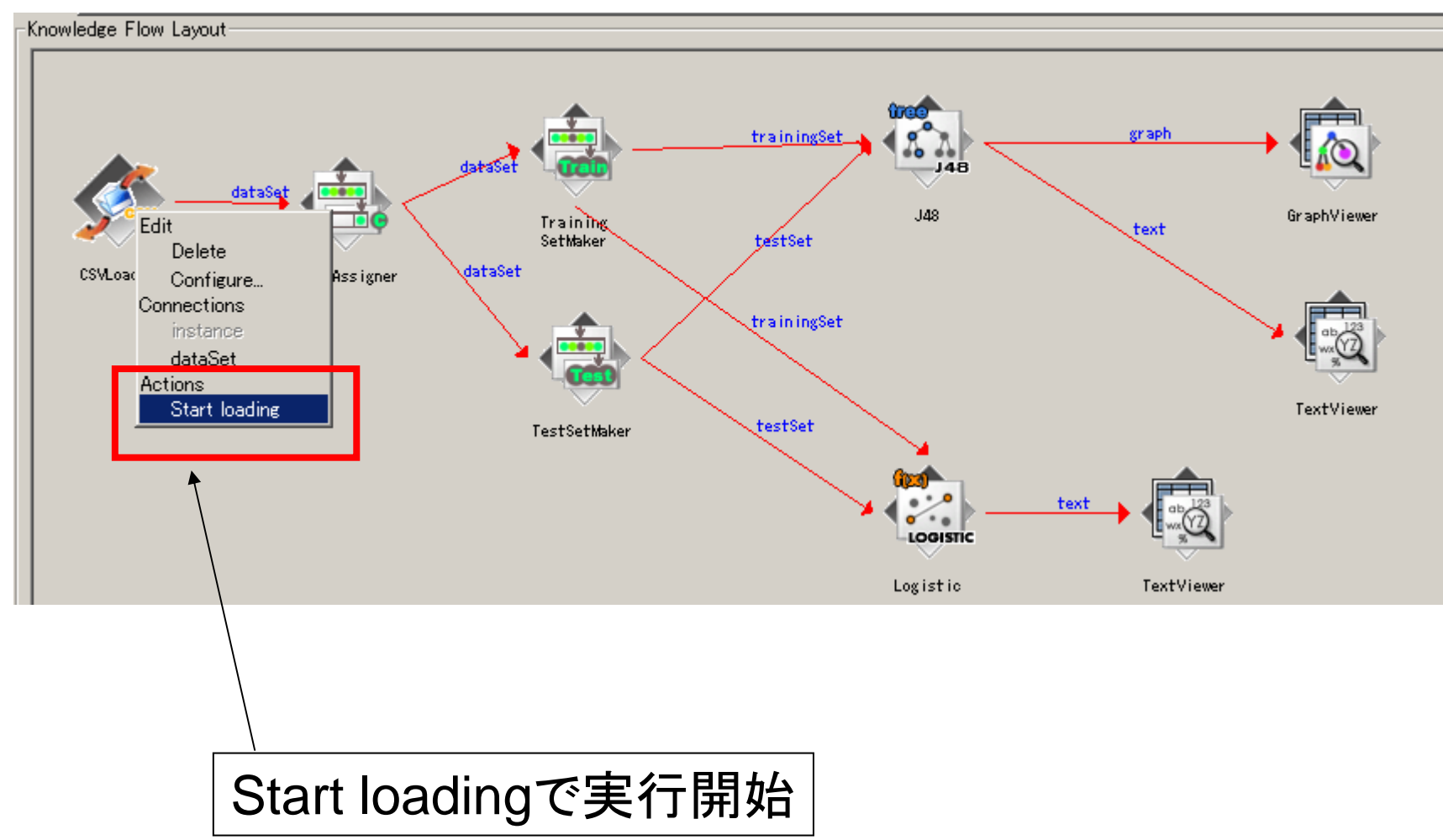

### 結果の表示(決定木のグラフ表示)

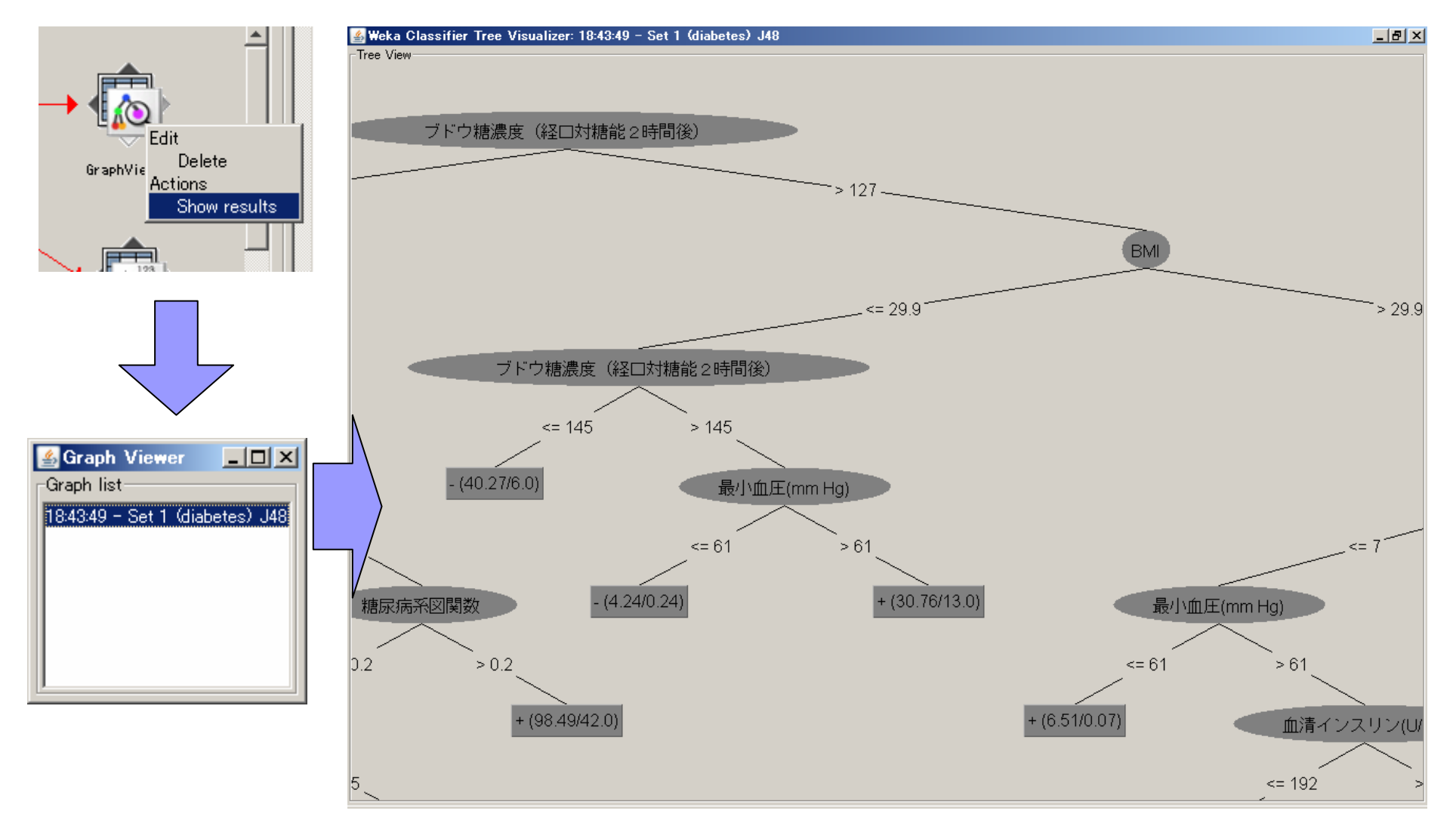